# **VoiceFinder AP200 Автономный VoIP шлюз**

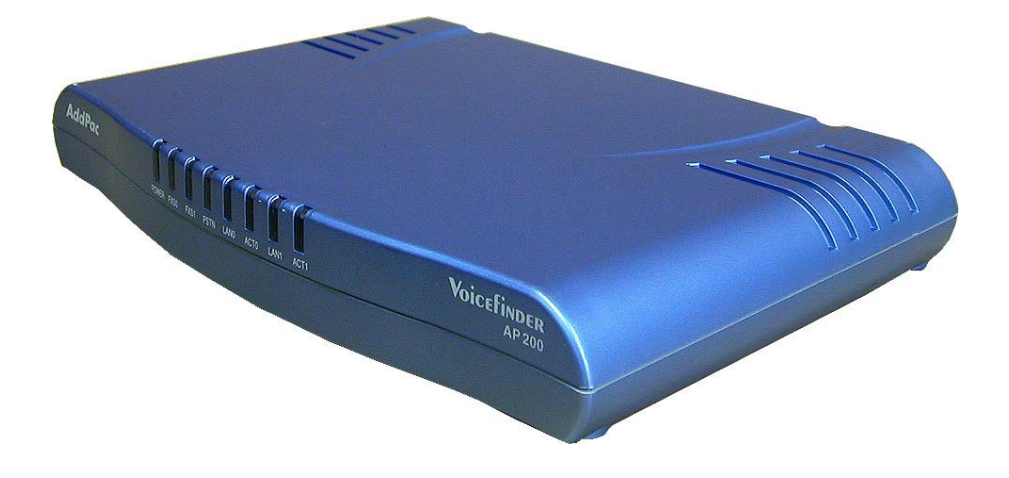

# **Руководство по установке**

**Версия 1.0 Июнь 2003**

**AddPac Technology Co., Ltd. E-mail: info@addpac.com http://www.addpac.com**

# [Содержание]

### О руководстве

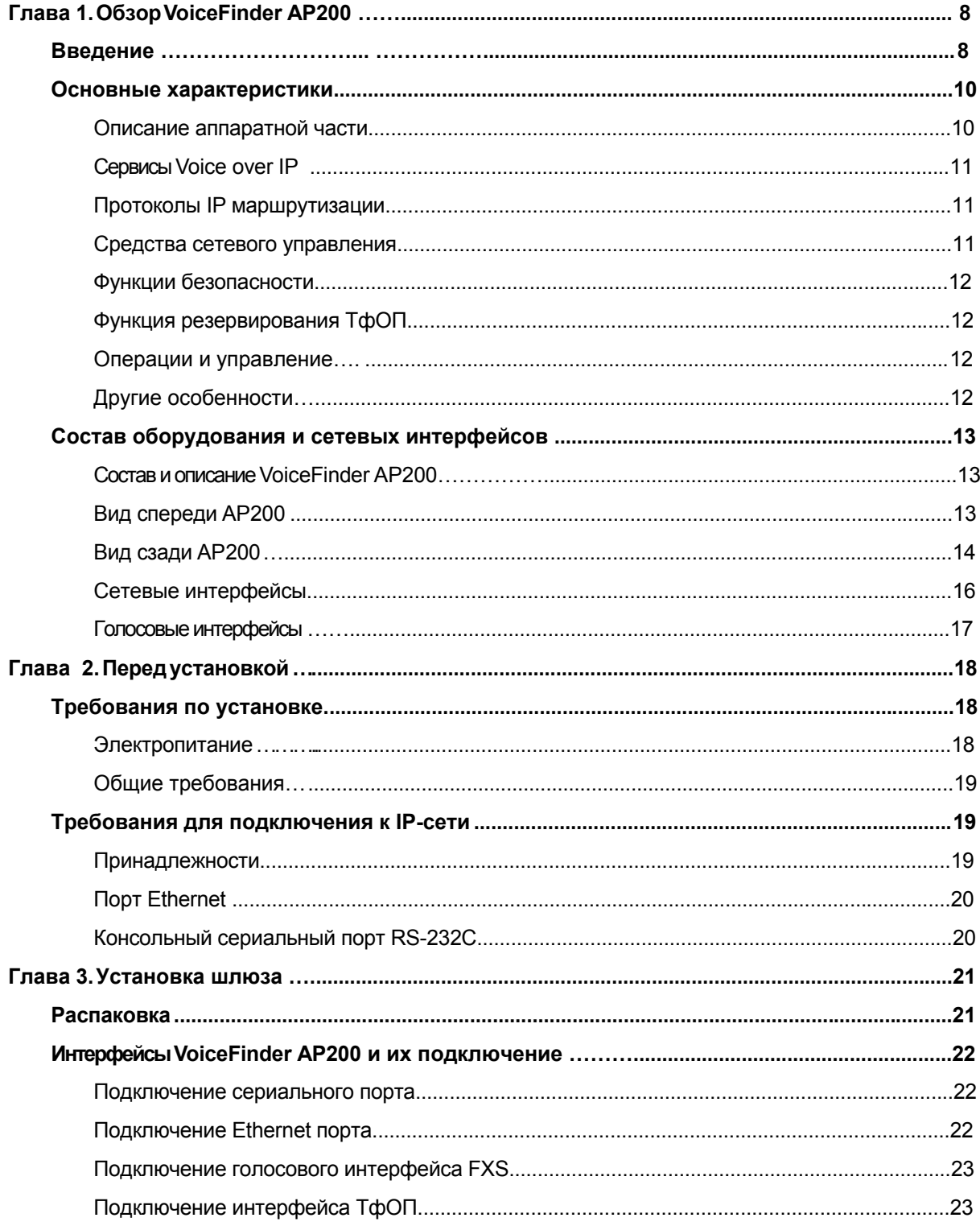

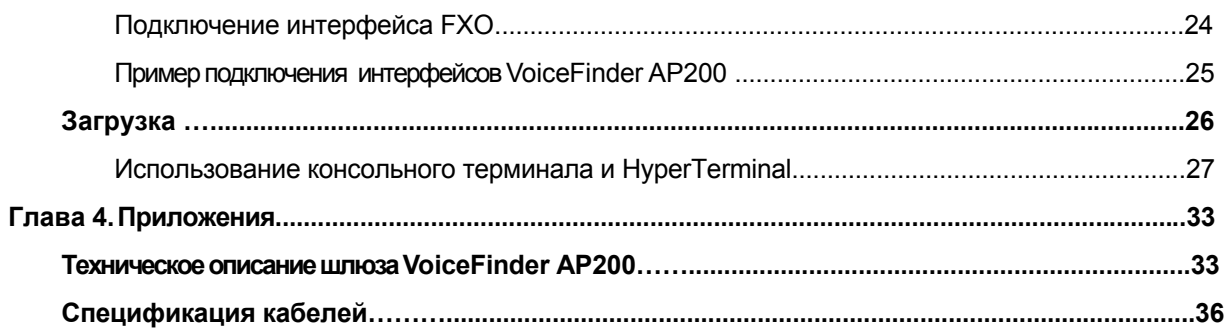

# **[ Таблица рисунков ]**

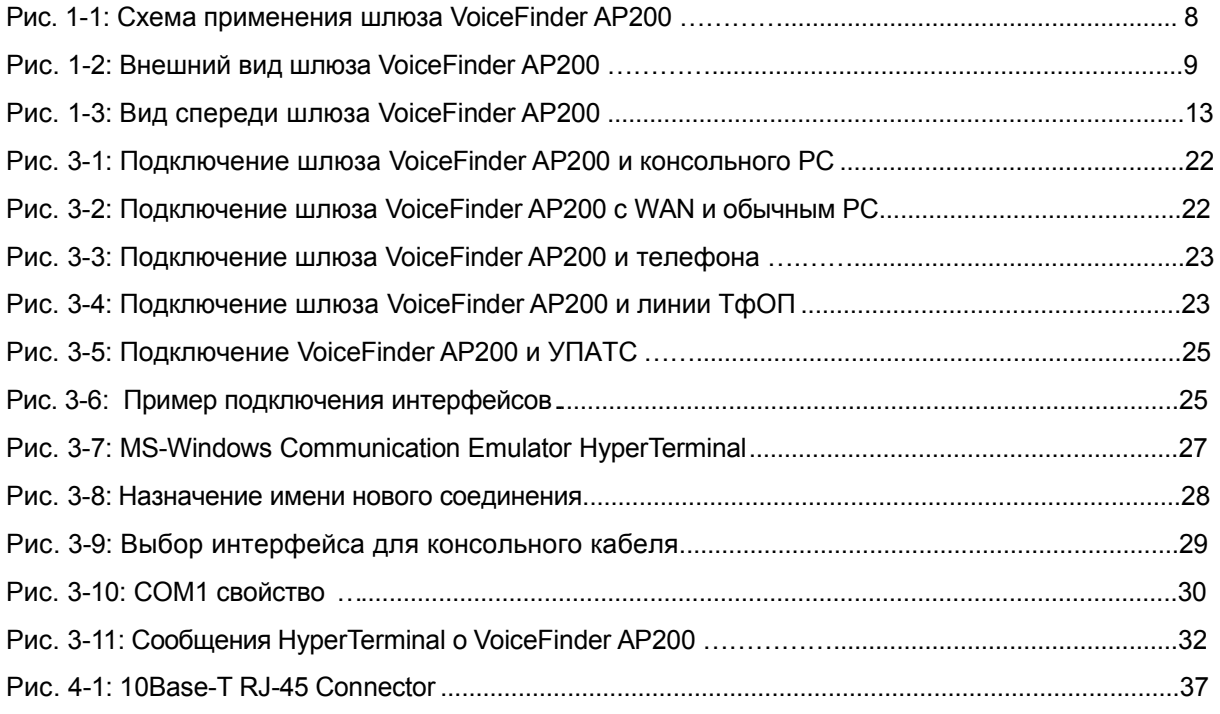

# **[Список таблиц]**

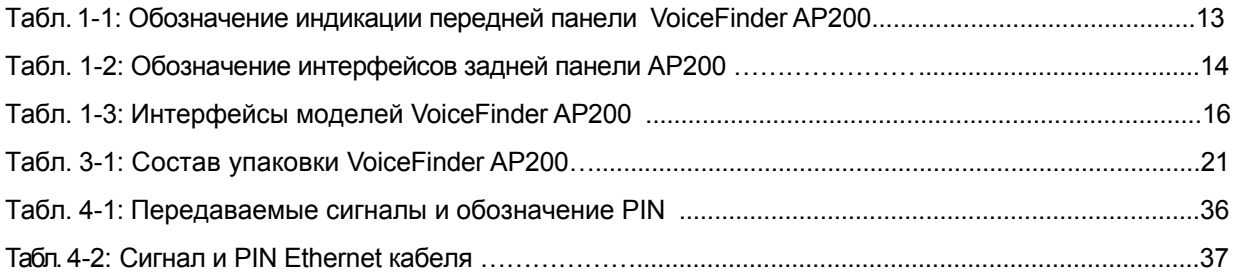

# **О руководстве**

Эта глава описывает структуру руководства по установке шлюза VoiceFinder AP200 и объясняет символы и условные обозначения.

### **[Организация документа]**

Данное руководство состоит из 4 глав и предназначено для помощи при установке шлюза VoiceFinder AP200.

Опытные пользователи могут перейти к рассмотрению необходимых глав. Менее опытным пользователям предлагается последовательно изучить настоящее руководство.

a Глава 1 『Введение』поясняет состав конструкции, программного обеспечения и вопросы использования технической поддержки.

- a Глава 2 『**Перед Установкой**』дает пояснения требований к окружающей среде и кабелям
- a Глава 3『**Установка**』дает общие пояснения по присоединению к шлюзу соединительных кабелей, как пользоваться консольным терминалом и т.п..
- a Глава 4 『П**риложение**』включает в себя описание характеристик шлюза, проводов и т.п.

### **[Символы и надписи]**

Символы и легенды, используемые в этом Руководстве пользователя следующие:

- a Команды и Ключевые слова напечатаны **полужирным шрифтом**.
- a Переменные, которые требуют пользовательского ввода, напечатаны в *Курсиве*.
- a Квадратные скобки ([]) дополнительные значения.
- a Ключевые слова, которые требуются, но должны быть выбраны, сгруппированы в фигурных скобках ({}) и отделены Наклонными чертами вправо (/).
- a Угольники (<>) обязательные параметры, которые должны быть введены.

Также используются следующие обозначения, чтобы привлечь внимание пользователя.

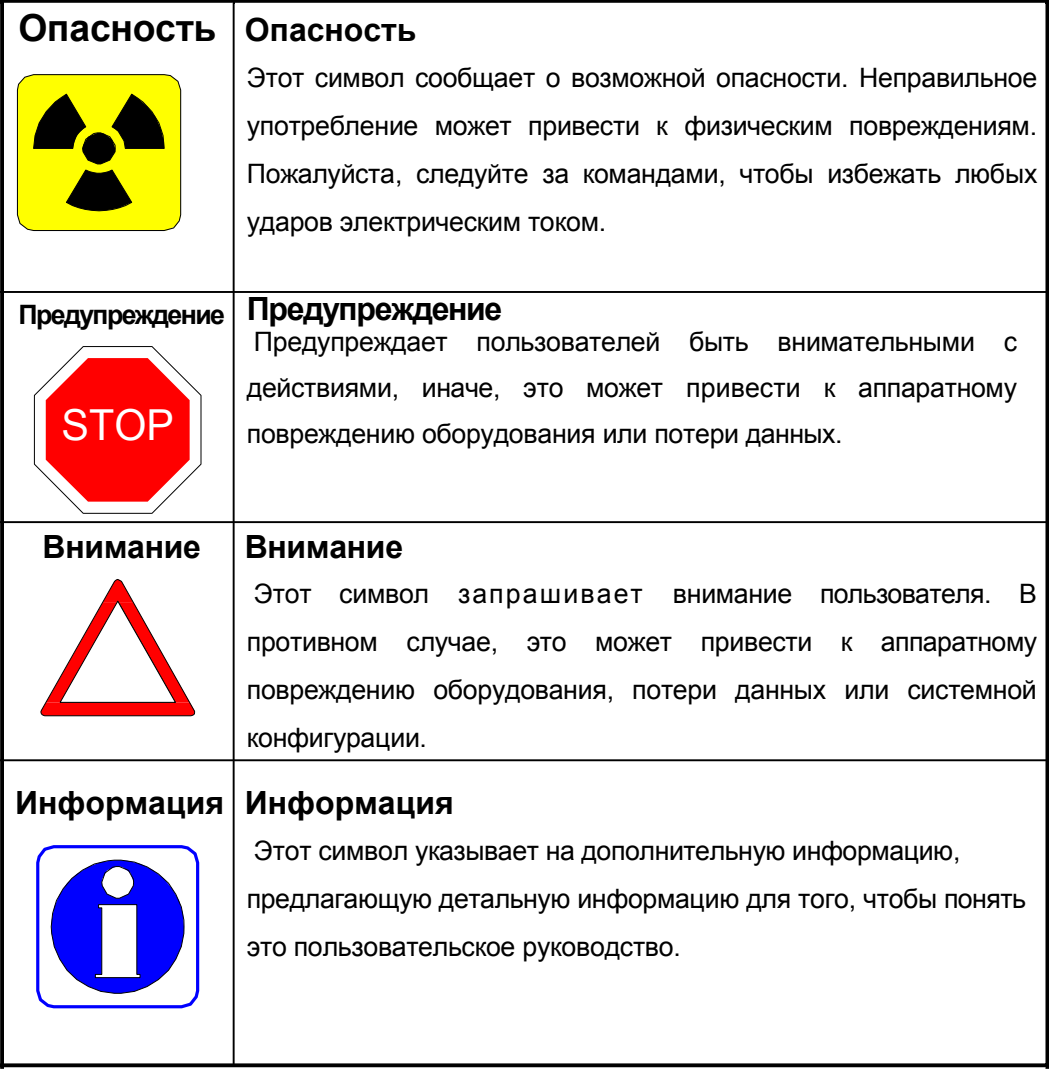

# **Глава 1. Краткий обзор VoiceFinder AP200**

# **Введение**

#### Информация **Автономный VoIP шлюз VoiceFinder AP200 (далее "VoiceFinder AP200")** является

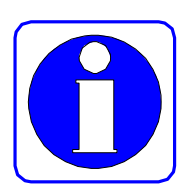

VoIP шлюзом, который обеспечивает обслуживание голоса, факса и данных посредством подключения к ЛВС (локальной вычислительной сети), WAN (глобальной сети) или широкополосной сети ADSL и DOCSIS (кабельная сеть).

Ниже приведена сетевая диаграмма применения VoiceFinder AP200.

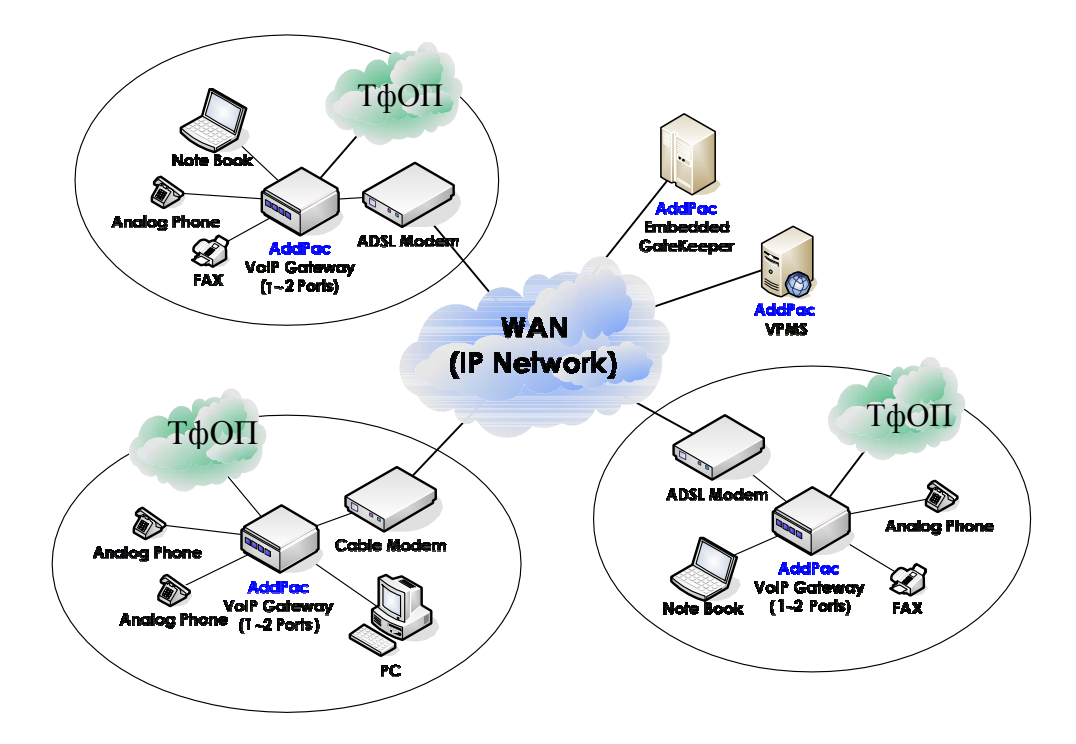

**Рисунок 1-1: Сетевая диаграмма применения VoiceFinder AP200**

Поддерживается статическая и динамическая маршрутизация на основе стандартных сетевых протоколов и функция IEEE Spanning Tree Bridging, что позволяет использовать шлюз в качестве маршрутизатора небольших по размерам локальных сетей.

VoiceFinder AP200 обеспечивает совместимость с операторскими опорными шлюзами, гейткиперами, программными коммутаторами и маршрутизаторами, реализуя простоту установки и обслуживания.

Voicefinder **AddPac** 

Ниже приведен внешний вид VoiceFinder AP200.

#### **Рисунок 1-2: Внешний вид VoiceFinder AP200**

Как дополнительный вид обслуживания VoiceFinder AP200 обеспечивает дополнительно функции фильтрации пакетов (Packet Filtering), обеспечения безопасности (Firewall) на основе списков доступа (Access List). Функция Firewall ограничивает доступ в локальную сеть из внешних сетей, используя информацию списка доступа источника и IP адреса адресата на сетевом (IP Layer) и транспортном уровне (TCP/UDP Layer).

Кроме того, используя DHCP (Dynamic Host Configuration Protocol), оборудование может автоматически назначать IP адреса клиентам локальной сети (режим DHCP сервер) и может получать динамический IP адрес от DHCP сервера (режим DHCP клиент). VoiceFinder AP200 позволяет решить проблему нехватки IP адресов, используя протокол трансляции сетевых адресов NAT (Network Address Translation).

### **Основные характеристики**

#### информация VoiceFinder AP200 обеспечивает фукнцию высокоскоростного доступа

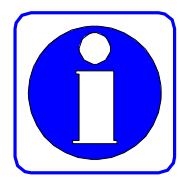

Интернет для компаний, небольших офисов и индивидуальных пользователей, поддерживая новейшие алгоритмы компрессии. Для соединения с глобальными сетями используется порт LAN, который может быть соединен с xDSL модемом, кабельным модемом или выделенной линией, максимум 2 голосовых порта для подключения к аналоговому телефонному оборудованию или линиям, порт LAN для подключения компьютера или ЛВС, порт резервной телефонной линии.

※ Наличие конкретных интерфейсов может отличаться в зависимости от модели. Для детальной информации необходимо обратиться к главе 3.

VoiceFinder AP200 обеспечивает простоту установки и эксплуатации, даже для новичков. Шлюз является наиболее экономичным и эффективным решением для небольших компаний, основанном на высокоскоростном доступе Интернет. Кроме того, новейшие технологии, воплощенные в шлюзе, позволяют обеспечить высочайшее качество и на каналах с низкой пропускной способностью.

#### **Описание аппаратной части**

Основные технические характеристики:.

- a Высокопроизводительный 32х разрядный RISC микропроцессор
- a Фиксированное количество сетевых и голосовых интерфейсов
- a 1 порт 10Mbps Ethernet для подключения WAN (RJ45)
- a 1 порт 10Mbps Ethernet для подключения LAN (RJ45)
- a 1 или 2 голосовых порта (FXS или FXO) (RJ11)
- a 1 асинхронный сериальный порт для консольного управления (RJ45)
- a 1 порт резервной телефонной линии (RJ11, поддерживает только часть функций FXO)
- a Компактный дизайн
- a Внешний адаптер питания
- a Различные системные светодиоды

### Сервисы Voice over IP

- \* VoiceFinder AP200 поддерживает интегрированный сервис голоса и данных.
- \* Обеспечивает работу 1 или 2 голосовых каналов и подключение к УАТС, телефонным и факсимильным аппаратам.
- \* Поддерживает VoIP протоколы H.323, SIP and MGCP.
- **Ж** Обеспечивает работу различных алгоритмов компрессии голоса G.723.1, G.729.A, G.711 и другие.
- \* Различные функции обработки голоса VAD. DTMF & FAX автоопределение тонов, CNG, эхокомпенсация G.168 и т.п..
- **Ж** Протокол передачи факса Т.38 G3 FAX Relay.
- \* Совместимость со шлюзами Н. 323 и гейткиперами
- **Ж** Совместимость с SIP прокси серверами
- £ድ Совместимость с MG контроллерами

### Протоколы IP маршрутизации

VoiceFinder AP200 поддерживает различные протоколы маршрутизации, основные из которых перечислены ниже:

- $\mathcal{H}$ Динамическая маршрутизация
- $\pmb{\mathfrak{R}}$ Статическая маршрутизация. маршрутизация по умолчанию
- $\mathbf{H}$ Протокол Transparent Bridging (IEEE Spanning Tree)
- æ  $RIP$  1/2
- $\mathbf{H}$ OSPF
- æ **IEEE 802.10 VLAN**

### Средства сетевого управления

VoiceFinder AP200 поддерживает различные средства и протоколы сетевого управления.

- $\mathfrak{m}$ Поддержка стандартного SNMP агента (MIB v2). MIB II. Bridge MIB
- $\mathcal{H}$ Консольное управление через асинхронный порт.
- $\mathbb{R}$ Удаленное управление, используя Console, Rlogin, Telnet.
- **Ж** Очередность трафика
- **\*** Управление на базе Web

### Функции безопасности

- Стандартный и расширенный списки доступа. æ
- $\mathcal{H}$ Разрешение/блокировка отдельных функций
- æ Многоуровневые учетные записи пользователей
- Авторазъединение сессий Telnet/Console ٩£

#### Функция резервирования вызовов

VoiceFinder AP200 обеспечивает функцию резервирования (перевода) вызовов на телефонную линию ТфОП.

 $\frac{1}{2}$ Контроль соединений в режиме реального времени и автоматическое

переключение вызовов на телефонную линию ТфОП в случае неисправности IP сети

ஐ Контроль соединений в режиме реального времени и автоматическое отключение голосового порта и/или генерация сигналов «занято»

### Обслуживание и управление

- $\mathfrak{m}$ Системный анализ работы процессора, интерфейсов, системных процессов
- $\mathcal{H}$ Резервирование и восстановление конфигурации
- Э£ Отладка, системный аудит и диагностика
- $\mathfrak{m}$ Системное управление с регистрацией данных
- æ Загрузка и перезагрузка системы с функцией Watchdog
- $\mathfrak{m}$ Статистика и учет IP трафика

### Другие особенности

- $\mathcal{H}$ DHCP сервер/клиент для упрощения администрирования IP
- Функция NAT/PAT для эффективного управления IP  $\mathfrak{B}$
- Удаленное обновление ПО, используя ТFTP / FTP æ
- $\mathcal{H}$ Интерфейс командной строки (Cisco стиль)
- æ Поддержка протокола Network Time Protocol (NTP)

# **Состав оборудования и интерфейсов**

Информация Этот раздел дает пояснения к внешнему виду и содержанию интерфейсов.

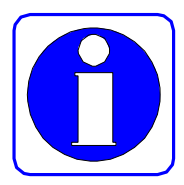

### **Описание VoiceFinder AP200**

VoiceFinder AP200 представляет собой устройство компактного исполнения. Передняя панель содержит различные светодиоды, отображающие состояние процессов. Задняя панель содержит различные сетевые и голосовые интерфейсы для соединений.

### **Вид спереди AP200**

Следующий рисунок изображает вид спереди AP200.

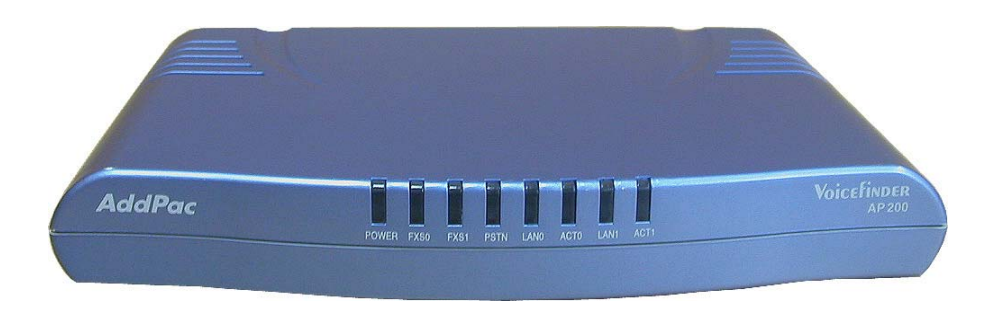

#### **Рисунок 1-3: VoiceFinder AP200 – вид спереди**

Лицевая панель VoiceFinder AP200 включает различные светодиоды, указывающие операционное состояние устройства.

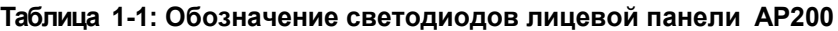

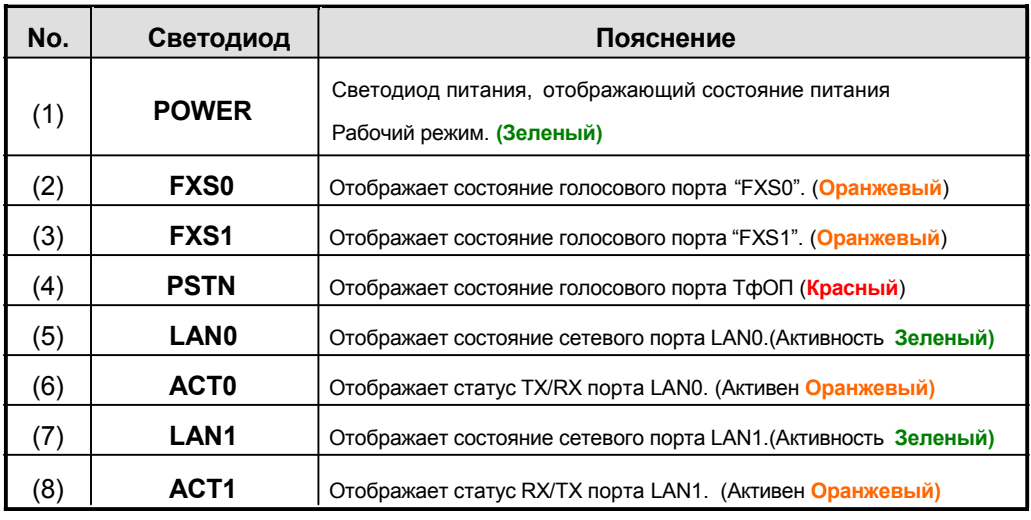

※ Светодиоды лицевой панели различаются в зависимости от модели

### **Вид сзади AP200**

Задняя панель VoiceFinder AP200 содержит 2 сетевых интерфейса 10Mbps Ethernet для подключения WAN/LAN, порт резервной телефонной линии, сериальный порт RS-232C для управления и голосовые интерфейсы FXS/FXO для подключения телефонного оборудования.

#### **Обычная конфигурация модели**

Следующий рисунок показывает стандартную конфигурацию задней панели VoiceFinder AP200.

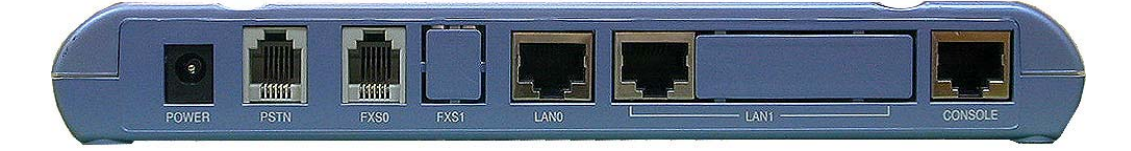

**Рисунок 1-4: Вид задней панели VoiceFinder AP200**

Следующая таблица 1-2 поясняет содержание интерфейсов задней панели AP200 VoIP gateway.

(Изменяется в зависимости от типа модели)

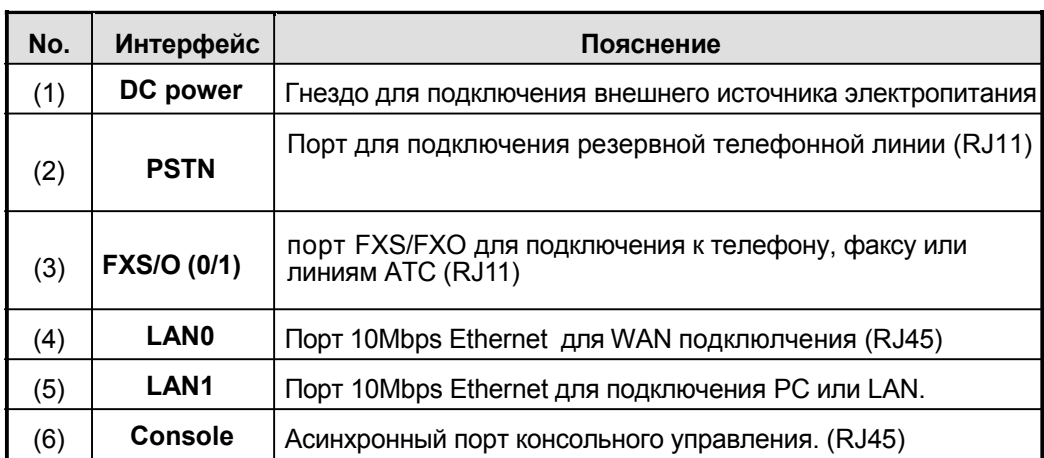

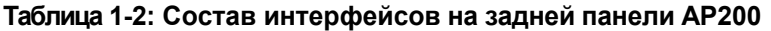

На следующих рисунках изображены варианты задней панели для разных моделей.

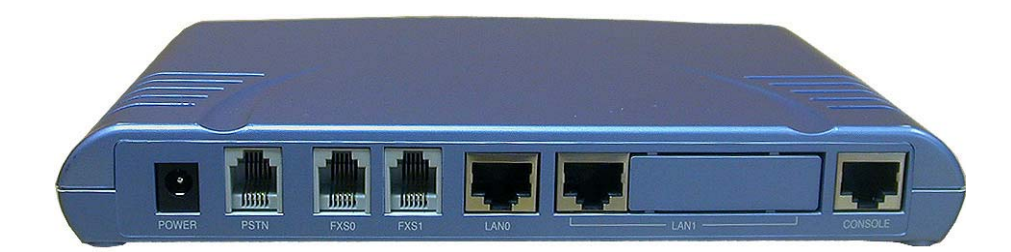

**Рисунок 1-5: Задняя панель модели VoiceFinder AP200B**

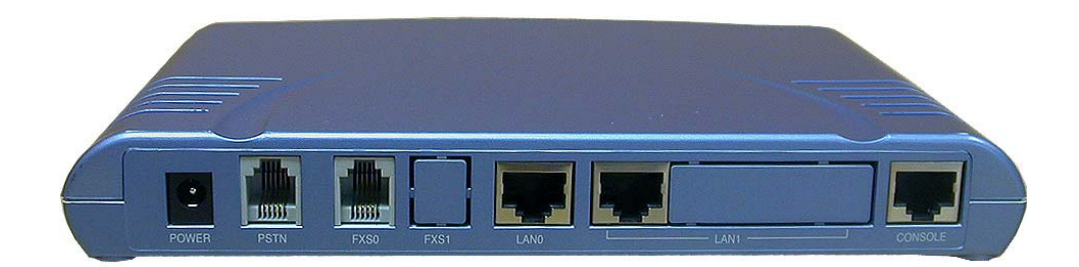

**Рисунок 1-6: Задняя панель модели VoiceFinder AP200С**

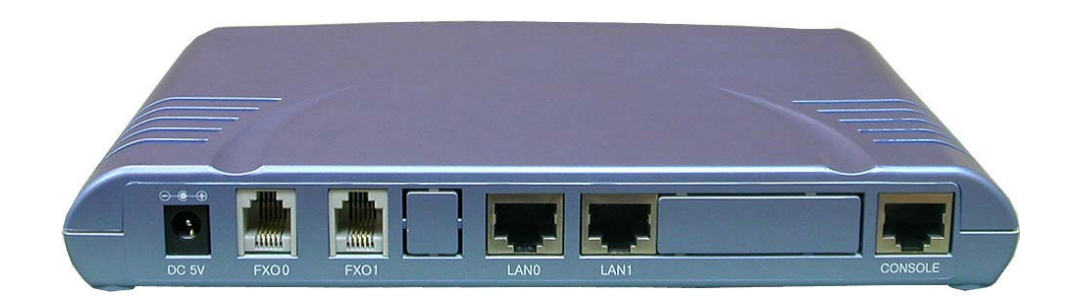

**Рисунок 1-7: Задняя панель модели VoiceFinder AP200D**

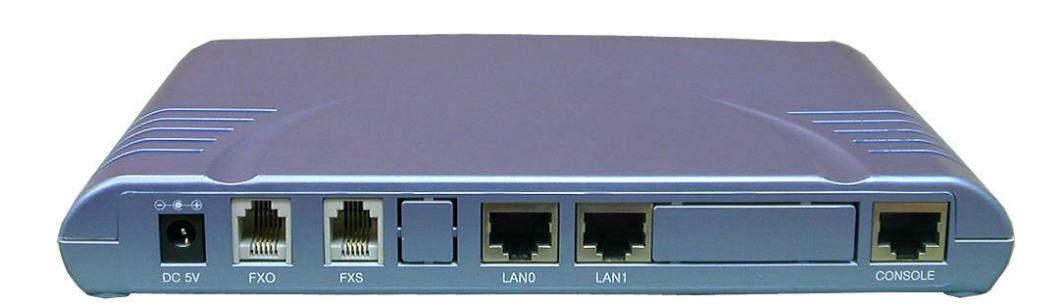

**Рисунок 1-8: Задняя панель модели VoiceFinder AP200E**

| Модель         | <b>Ethernet</b> | <b>FXS</b>     | <b>FXO</b> | <b>PSTN</b> | <b>Console</b> |
|----------------|-----------------|----------------|------------|-------------|----------------|
| <b>AP200-B</b> | 2 x 10Mbps      | $\overline{2}$ | нет        | 1           | 1              |
| <b>AP200-C</b> | 2 x 10Mbps      | 1              | нет        | 1           | 1              |
| <b>AP200-D</b> | 2 x 10Mbps      | нет            | 2          | нет         |                |
| <b>AP200-E</b> | 2 x 10Mbps      | 1              | 1          | нет         |                |

**Таблица 1-3: Интерфейсы различных моделей VoiceFinder AP200**

### **Сетевые интерфейсы**

VoiceFinder AP200 поддерживает следующие сетевые интерфейсы:

- a **1 порт 10Mbps Ethernet для подключения к WAN сетям (RJ 45)**
- a **1 порт 10Mbps Ethernet для подключения к LAN сетям (RJ 45)**
- a **1 порт RS232C асинхронный сериальный интерфейс для консоли (RJ 45)**

С помощью вышеназванных сетевых интерфейсов VoiceFinder AP200 может быть подключен к WAN и LAN сетям, использующим стек протоколов TCP/IP. А также легко организовать VoIP сеть на основе широкополосной сети, используя ADSL и кабельный модем. Консольный порт предоставляет возможность простого конфигурирования шлюза с помощью компьютера.

### **Голосовые интерфейсы**

VoiceFinder AP200 имеет фиксированное количество голосовых интерфейсов, которые могут быть подключены к телефонным и факсимильным аппаратам, к аналоговым линиям УАТС.

- a **Порт голосового интерфейса типа FXS**
- a **Порт голосового интерфейса типа FXO**
- a **Порт для подключения резервной телефонной линии ТфОП**

VoiceFinder AP200 является сетевым оборудованием, которое предлагает пользователям единое решение для передачи голоса и маршрутизации данных.

#### **1 или 2 порта голосовых интерфейсов типа FXS**

VoiceFinder AP200 поддерживает 1 или 2 голосовых порта FXS (Foreign Exchange Station), которые могут быть подключены к аналоговым телефонным и факсимильным аппаратам, к портам соединительных линий АТС (тип порта АТС – CO, trunk).

#### **1 или 2 порта голосовых интерфейсов типа FXO**

VoiceFinder AP200 поддерживает 1 или 2 голосовых порта FXO (Foreign Exchange Office), которые могут быть подключены к аналоговым абонентским линиям УАТС или ТфОП.

※ На данный момент шлюз не поддерживает набор номера в импульсном режиме. Для соединения шлюза с телефонными линиями, работающими в импульсном режиме, необходимо использовать специальный адаптер.

#### **1 порт для подключения резервной телефонной линии ТфОП**

VoiceFinder AP200 имеет порт для подключения резервной телефонной линии ТфОП, которая позволяет принимать и отправлять вызовы через телефонные линии ТфОП, как в случае неисправности сетевой инфраструктуры, так и по желанию пользователя, используя специальные настройки.

# **Глава 2. Перед установкой**

# **Требования для выполнения установки**

**Предупреждение** использования оборудования. Следующие рекомендации должны быть соблюдены для безопасного

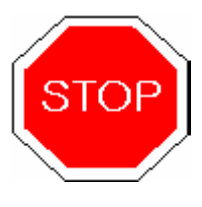

a VoiceFinder AP200 должен устанавливаться и находиться в незапыленном месте.

- a Распаковывайте VoiceFinder AP200 на ровной и безопасной поверхности.
- a Для предотвращения поломок избегайте зацепления галстуков, шарфов, рукавов и прочих болтающихся элементов одежды с корпусом
- a Избегайте любых действий, которые могут повлиять на оборудование или оператора.

Существует два типа проблем, связанных с электробезопасностью VoiceFinder

### **Требования электробезопасности**

Опасность

AP200 – источник электропитания и статическое электричество.

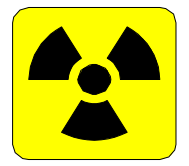

Этот раздел поясняет средства безопасности для обоих случаев.

#### a **Электробезопасность**

- Эксплуатация должна обеспечивать возможность немедленного отключения питания.
- Питание должны быть отключено, если снят кожух оборудования.

 Не допустимо использовать оборудование в потенциально опасных средах без принятия специальных защитных мер.

- Проверяйте состояние электропитания, чтобы быть уверенным в том, что оно выключено.
- Будьте чрезвычайно осторожны при действии во влажной среде или при работе с незаземленным удлинителем питания.

#### a **Меры по безопасности при наличии статического электричества**

- Основной набор микросхем шлюза очень чувствителен к статическому электричеству, поэтому неправильное обращение может привести к повреждению.
- Для предотвращения отрицательного действия статического электричества оборудование должно быть заземлено.

### Общие требования

### Внимание

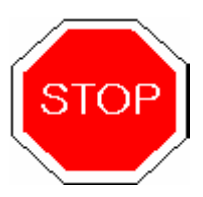

Требования по выбору места для использования VoiceFinder AP200 такие же, как и для другого электронного оборудования. Тем не менее, соблюдение следующих требований позволит обеспечить максимальную производительность.

- Место установки должно быть плоским и в хрошо проветриваемом помещении.
- Место установки должно быть в безопасном месте
- Не размещайте другие предметы на оборудовании.  $\bullet$
- Избегайте прямого попадания солнечных лучей.
- Не приближайте горючие, химические или магнитные предметы.

### Требования для сетевых подключений

#### Внимание

Примите во внимание стандарты EMI (электромагнитного воздействия) и ограничьте возможное воздействие во время установки VoiceFinder AP200.

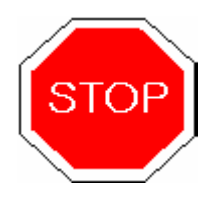

Ниже даются пояснения проводов - телефонной линии, Ethernet, консольного управления VoiceFinder AP200.

### Принадлежности

Необходимые кабели должны быть заказаны отдельно. базовая комплектация не предусматривает их наличия. Подготовьте следующее оборудвание, принадлежности и инструменты перед установкой.

- æ Набор стандартных отверток
- æ Провода для соединения с LAN и консольным портом
	- Провод с двумя разъемами RJ-45 для соединения с LAN портом  $20$
	- Консольный провод RS-232C с разъемом RJ-45 (состав поставки)  $200$
- ж Провода для соединения с телефонным портом
	- นด Простой телефонный провод с двумя разъемами RJ-11 - RJ-11

æ Персональный компьютер с приложением консольного терминала или коммуникационного эмулятора (подойдет программа гипер-терминала под Windows. Необходимое конфигурирование: 9,600 бод, без паритета (No Parity), 8Bit Data 1Stop Bit)

### **Порт Ethernet**

VoiceFinder AP200 имеет два порта RJ45 тип 10BaseTX Ethernet, которые расположены на задней панели, и светодиоды, расположенные на передней панели, которые отображают статус портов.

Информация по распайке контактов приведена в Главе 4.

### **Сериальный консольный порт RS-232C**

VoiceFinder AP200 имеет один порт RJ-45 типа RS-232C, расположенный на задней панели. Этот порт используется для начала конфигурирования, мониторинга и отладки.

Информация по распайке контактов приведена в Главе 4.

# **Глава 3. Установка шлюза**

# **Распаковка**

До распаковки необходимо проверить целостность упаковочной коробки.

*Если повреждения отсутствуют, то проверьте наличие следующих элементов.*

| No.            | Компонент                                          | Содержимое         | Кол |
|----------------|----------------------------------------------------|--------------------|-----|
| 1              | VoiceFinder AP200<br>Основной корпус               | <b>AddPac</b><br>. | 1   |
| $\overline{2}$ | Провод Ethernet<br>(RJ45 to RJ45)                  |                    |     |
| $\mathfrak{S}$ | Консольный провод<br>(RJ45 to DB9)                 |                    |     |
| $\overline{4}$ | Источник питания<br>внешний адаптер<br>(110V/220V) |                    |     |

**Таблица 3-1: Комплект поставки VoiceFinder AP200** 

**В случае отсутствия каких-либо компонентов или обнаружении дефектов упаковки, обращайтесь к партнерам компании, центры обслуживания.**

# **Интерфейсы VoiceFinder AP200 и их подключение**

a Установите VoiceFinder AP200 в соответствии с требованиями Главы 2.

#### **Подключение асинхронного сериального порта**

a Подключите разъем RJ45 сериального провода RS-232C к консольному

порту и соедините другую часть провода к сериальному порту компьютера.

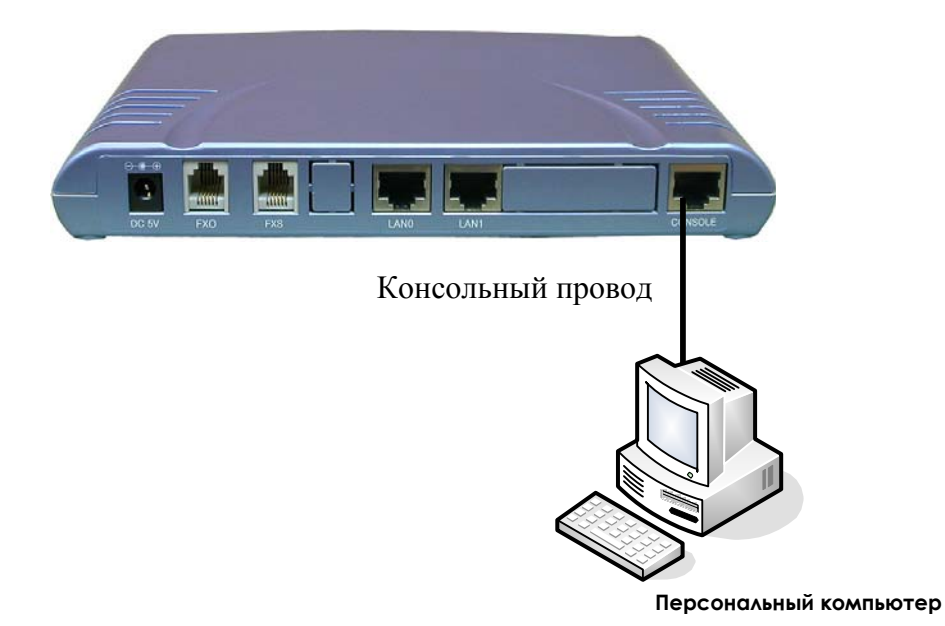

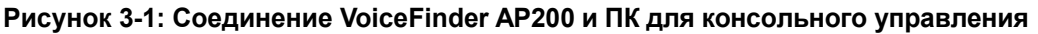

### **Подключение интерфейсов Ethernet**

a Используя RJ45 UTP провод, соедините порт LAN0 VoiceFinder AP200 и LAN интерфейс WAN оборудования. Также, соедините порт LAN1 шлюза с сетевым интерфейсом ПК.

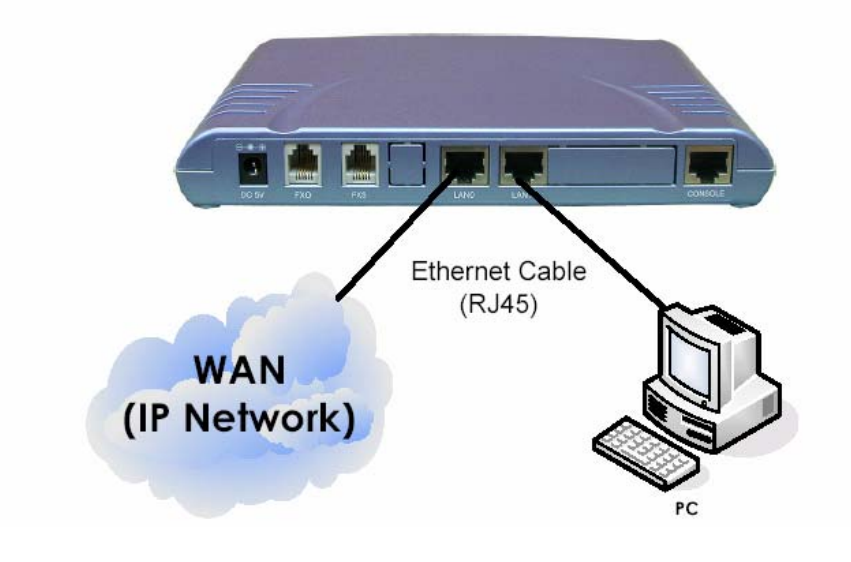

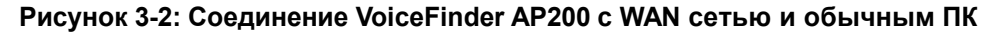

### **Подключение голосового интерфейса FXS**

a Соедините FXS порт с аналоговым телефоном используя провод RJ11.

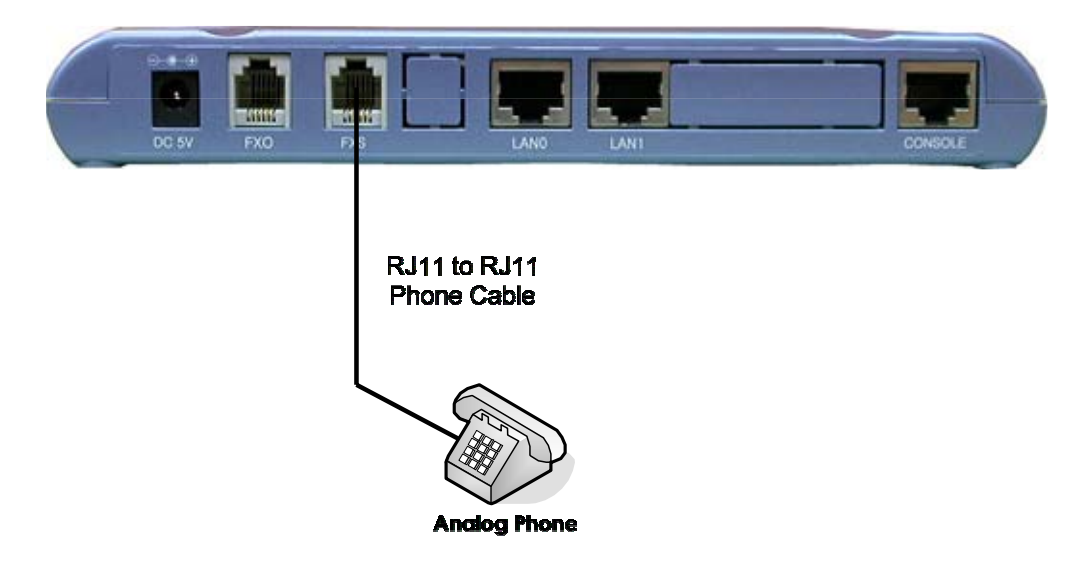

**Рисунок 3-3: Соединение VoiceFinder AP200 и аналогового телефона**

### **Подключение линии ТфОП**

a Соедените телефонную линию ТфОП с портом PSTN, используя провод RJ11.

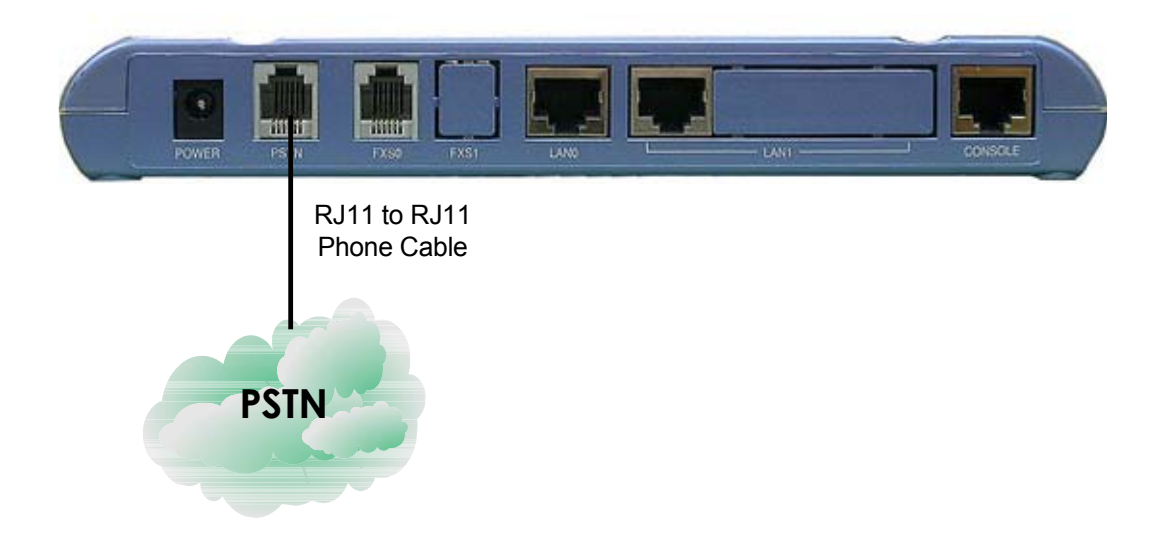

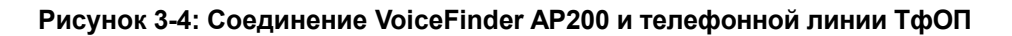

### **Подключение интерфейса FXO**

a Соедините FXO интерфейс с абонентской (внутренней) линией УАТС, используя провод RJ11.

a Модель должна содержать интерфейс FXO.

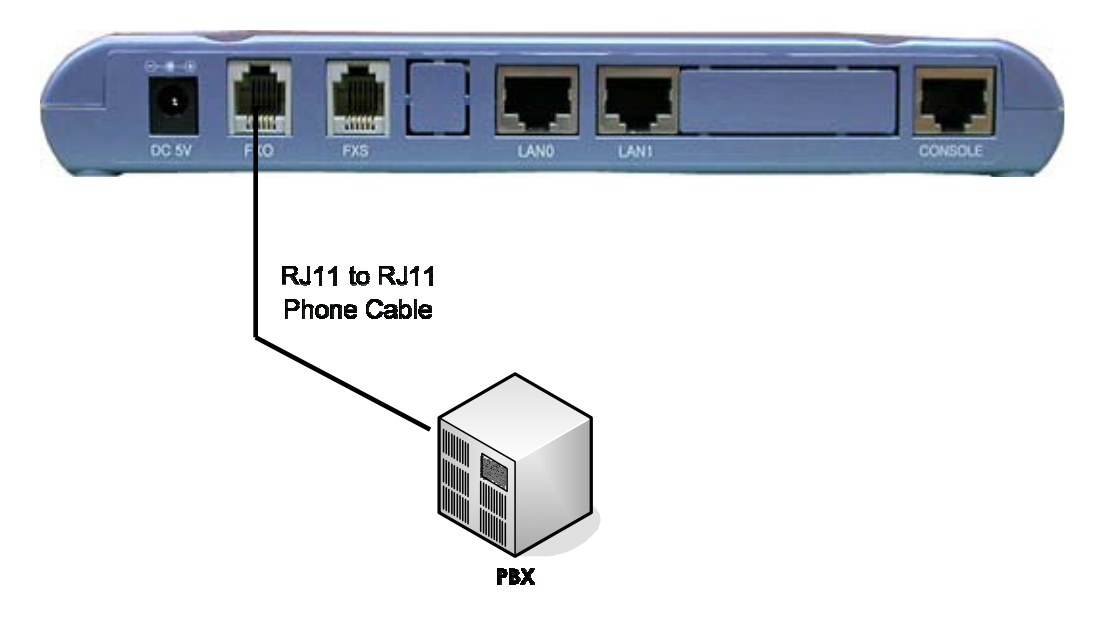

**Рисунок 3-5: Соединение VoiceFinder AP200 и УАТС**

# **Пример подключения интерфейсов VoiceFinder AP200**

Ниже на рисунке изображен пример подключения интерфейсов VoiceFinder AP200.

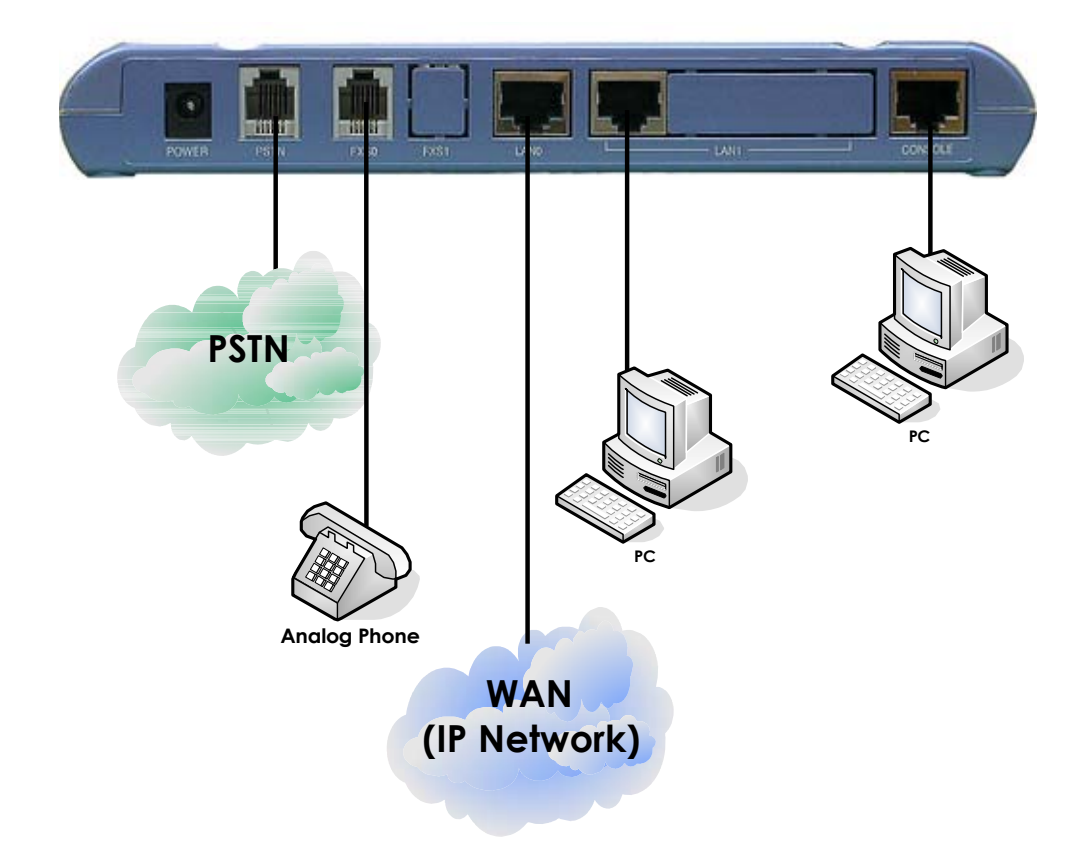

**Рисунок 3-6: Пример подключения интерфейсов**

# **Загрузка**

Когда питание подключено, система загружается как описано ниже:

- a VoiceFinder AP200 Gateway выполняет самотестирование и проверку основных параметров процессора, памяти и интерфейсов.
- a Затем осуществляется поиск и загрузка необходимого программного обеспечения, которое хранится во флэш-памяти.
- a Если загрузочный модуль не может найти нужный файл на флэш памяти, загрузчик переходит врежим ожидания до тех пор, пока необходимое программное обеспечение не будет получено от удаленной системы. (На данный момент, загрузка программного обеспечения может быть осуществлена, используя протоколы TFTP или FTP.)
- a Когда программное обеспечение загружено, программное обеспечение APOS начинает работать согласно данным конфигурации. Однако, если нет никакой конфигурации, то шлюз работает согласно значениям по умолчанию, и в этом случае, оператор должен установить необходимые параметры для нормального функционирования сети.

### Опасность Подключайте электропитание только после подключения всех интерфейсов. Включение электропитания следует производить только после подключения адаптера питания к VoiceFinder AP200. Не подключайте включенный адаптер электропитания к шлюзу.

Адаптер питания автоматически определяет напряжение сети, поэтому дополнительных настроек для подключения к электрическим сетям 110В и 220В не требуется.

### **Использование консольного терминала и HyperTerminal**

a Для использования ПК как консольного терминала необходимо установить приложение эмулятора связи. При наличии ПК на базе ОС MS-Windows используйте приложение HyperTerminal.

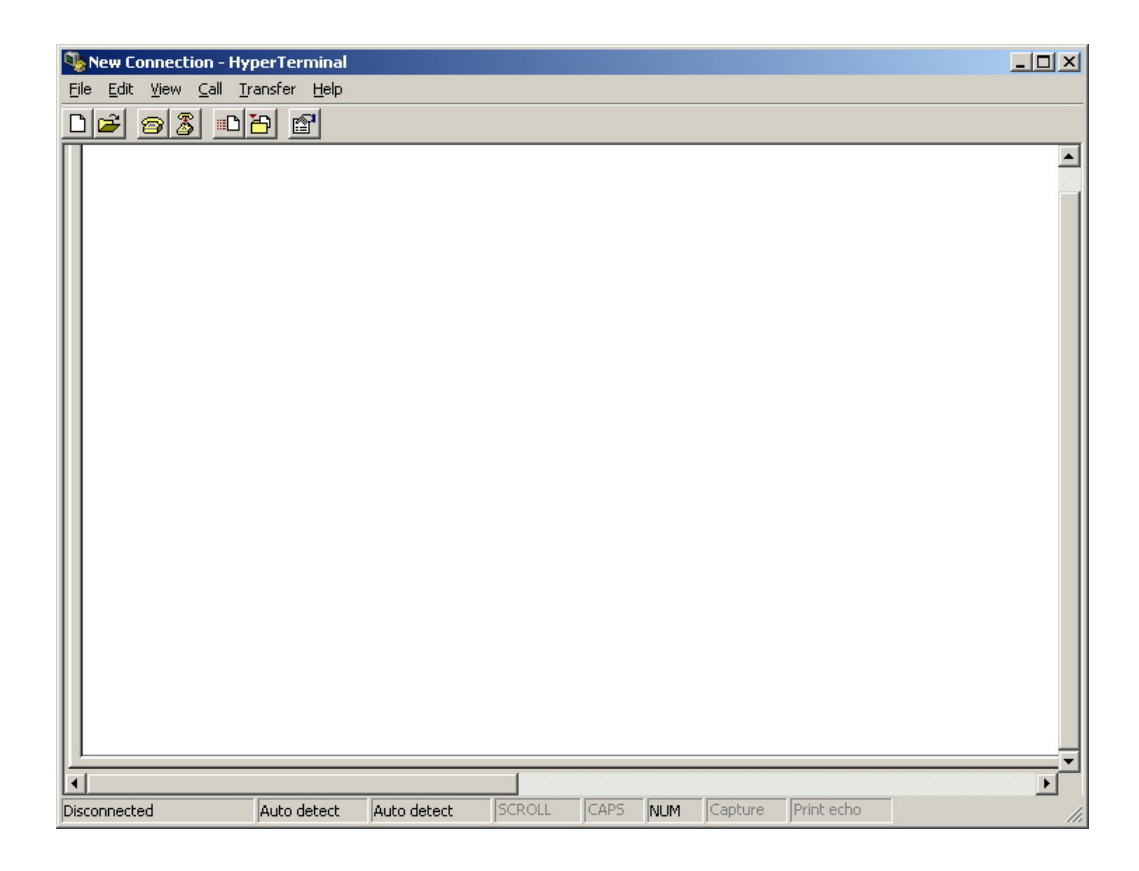

Рисунок 3-7: MS-Windows эмулятор связи HyperTerminal

Назначьте имя для сеанса связи. Ниже в качестве примера используется имя "AddPac".

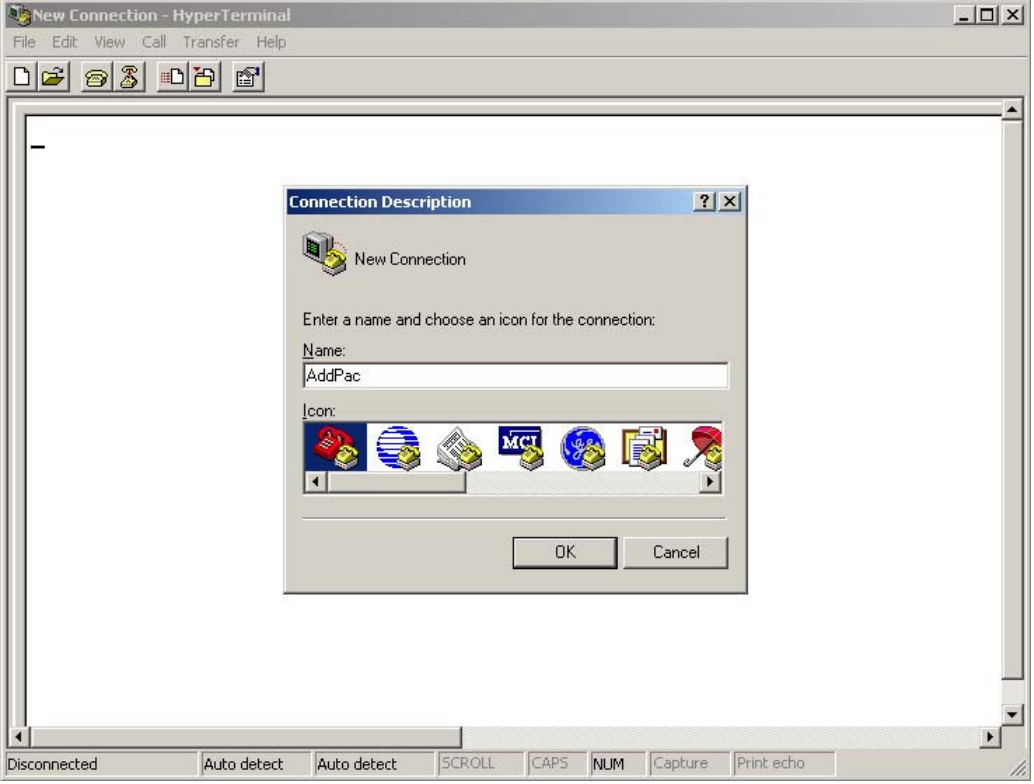

Рисунок 3-8: Назначение имени нового сеанса связи

a Выберите интерфейс к которому подключен консольный провод. Обычно, консольный провод подключается к сериальному RS-232C 9Pin порту, затем выберите используемый пользователем порт . Ниже в качестве примера выбран порт "COM1".

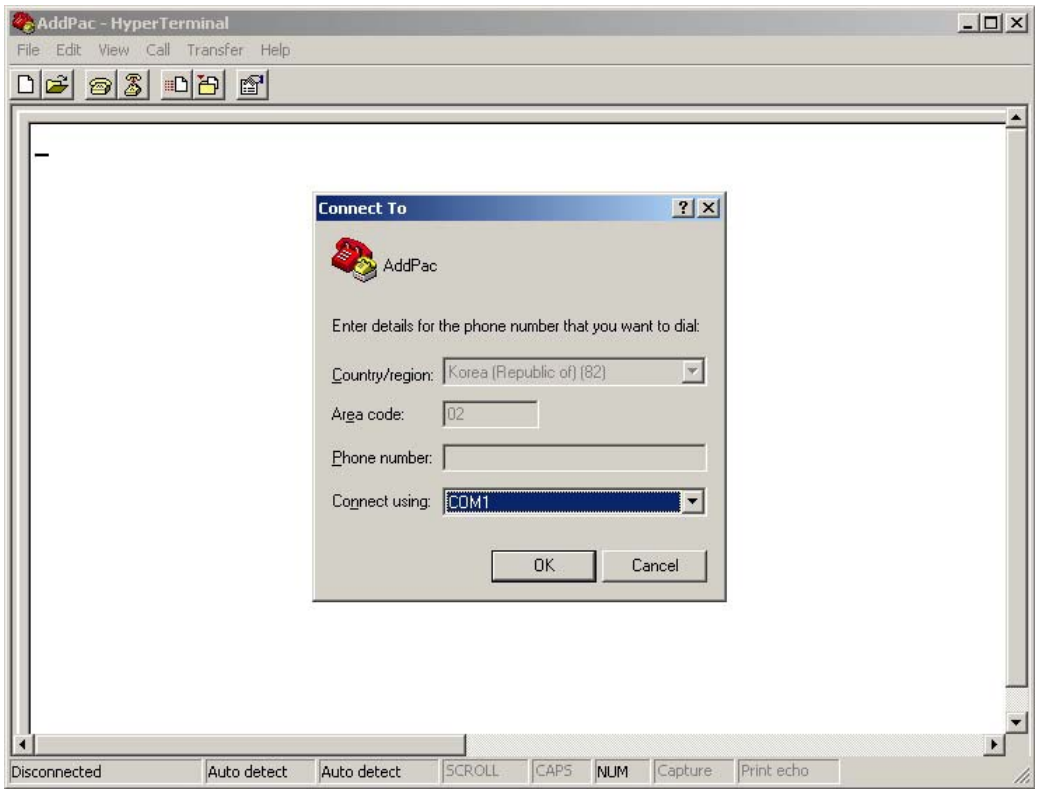

**Рисунок 3-9: Выбор интерфейса подключенного консольного провода**

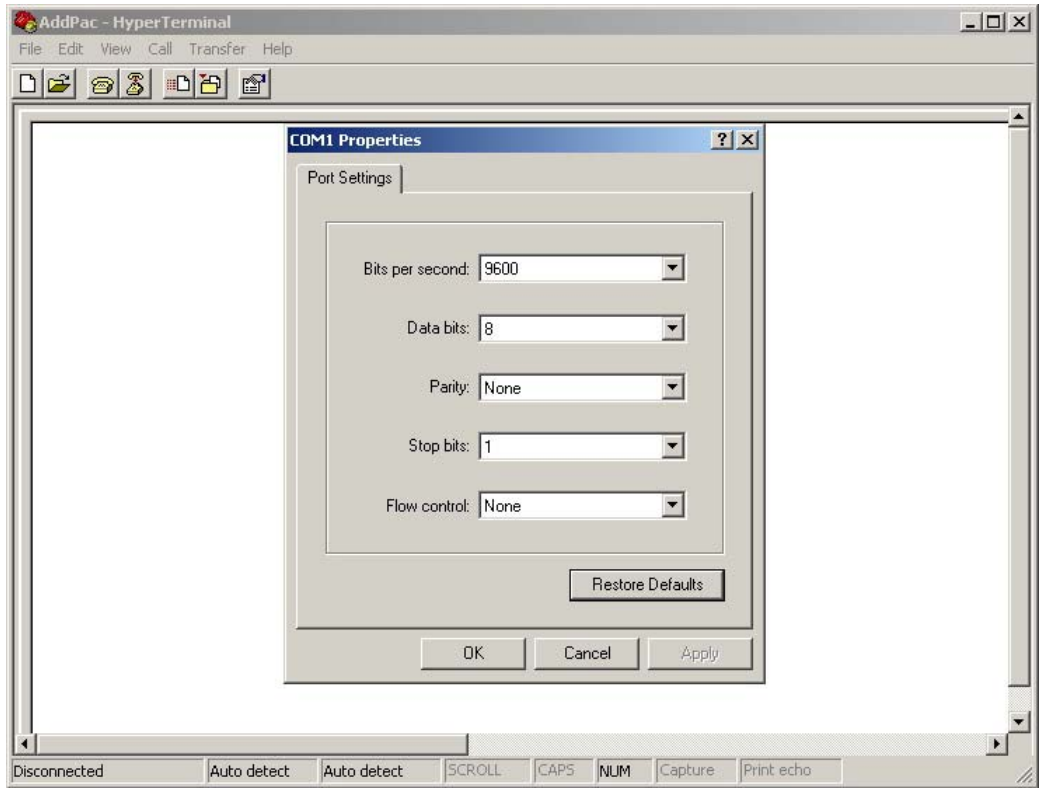

a Установите информацию о порте. Пример ниже содержит данные для порта "COM1".

**Рисунок 3-10: Свойства порта COM1**

a После конфигурации порта нажмите кнопку "Enter", после этого в окне HyperTerminal будут отображаться сообщения. Это сообщение показывает версию программного обеспечения, результат тестирования интерфейсов, памяти и т.п.

**System Boot Loader, Version 1.3.6/1 Copyright (c) by AddPac Technology Co., Ltd. Since 1999.**

**VoiceFinder Gateway Series (AP200) Serial Number: AP200-010102 32BIT RISC Processor With 33554432 Bytes System Memory 524288 Bytes System Flash Memory 4194304 Bytes 2nd System Flash Memory**

**1 RS232 Serial Console Interface 1 Ethernet/IEEE 802.3 Interface 1 Ethernet/IEEE 802.3 or HomePNA Interface RGW System software Revision 5.44Tg Released at Sun Sep 3 10:32:11 2000 Program is 3494964 bytes, checksum is 0x103c5579**

**Local Time : Thu Jan 1 02:01:56 1970**

**Copyright (c) by AddPac Technology Co., Ltd. Since 1999. The system is not configured yet or backup data is invalid. Please login to system as a "root" and make configuration. Voice Module (0): FXS Voice Module (1): FXS**

**DSP S/W download Voice Module (0): .... OK Voice Module (1): .... OK**

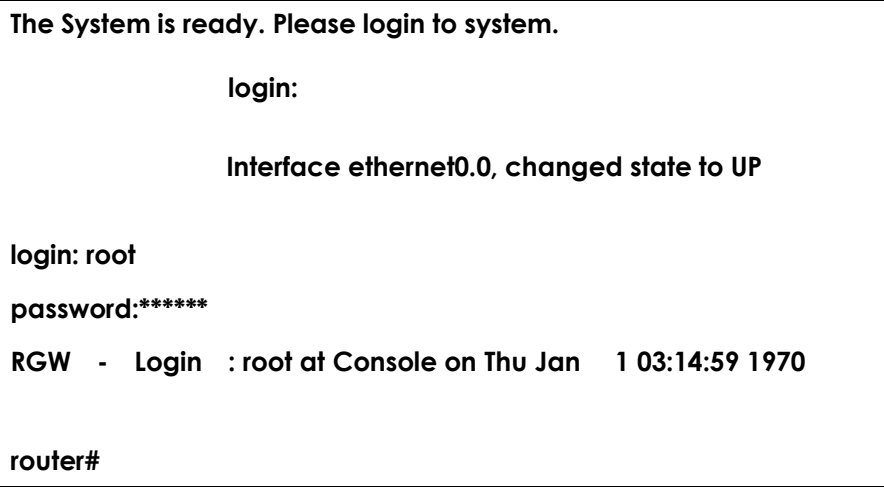

Рисунок 3-11: The HyperTerminal message of VoiceFinder AP200 Gateway

- % В качестве имени пользователя (login) введите "root" и в качетве пароля (password) "router". После входа в систему в окне терминала появится суфлер "router#".
- $\mathcal{H}$ Существует два типа суфлеров VoiceFinder AP200: "router>" и "router#". Суфлер " > " означает, что пользователь не является администратором. С данным суфлером пользователь не способен использовать некоторые команды, особенно, команды конфигурирования. Суфлер " # " обозначает, что пользователь является администратором (главным) и пользователь уполномочен использовать все команды.
- $\frac{1}{\sqrt{2}}$ Вход в систему как "Admin" позволяет изменять настройки. Поэтому рекомендуется в целях защиты сменить установленный по умолчанию пароль. Пояснения по изменению пароля приведены в Quick Operation Guide & APOS Operation Guide, который рекомендуется использовать для получения детальной информации основных команд.

Для выполнения действий по настройке шлюза необходимо обратиться к Ж информации содержащейся в Quick Operation Guide & APOS Operation Guide. Данный документ содержит описание и перечень основных команд, необходимых для настройки оборудования. Программное обеспечение дает оператору возможность ознакомится с составом команд, используя систему подсказок. Введенный после базовой команды знак «?» позволяет оператору познакомиться со структурой данной команды.

# **Глава 4. Приложения**

# **Технические характеристики VoiceFinder AP200**

Данная глава поясняет поддерживаемые технические характеристики VoiceFinder AP200.

(\* означает, что данный компонент пока не осуществлен.)

# **IP маршрутизация**

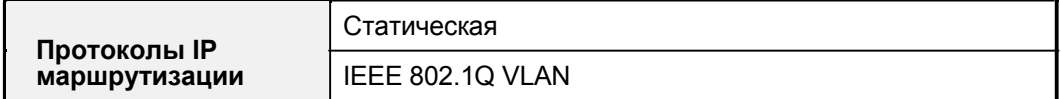

### **Сервисы LAN**

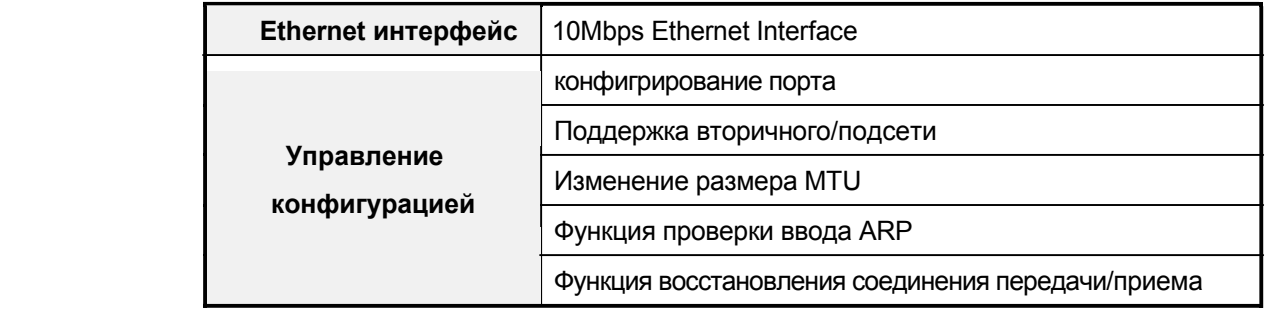

### **Службы Voice over IP**

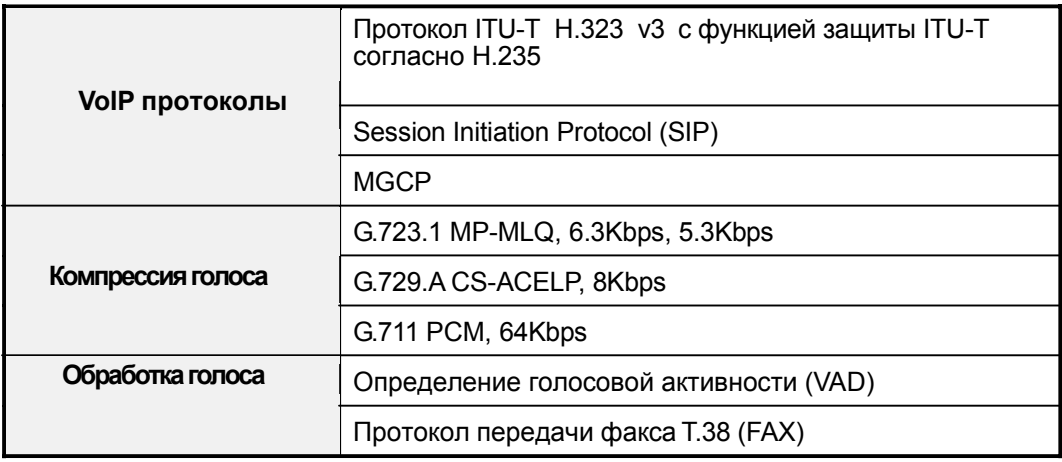

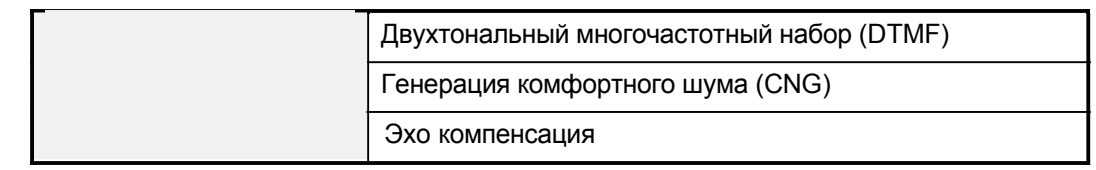

### Средства сетевого управления

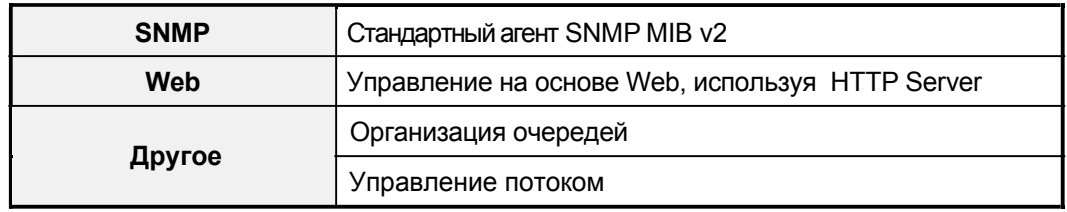

# Функции безопасности

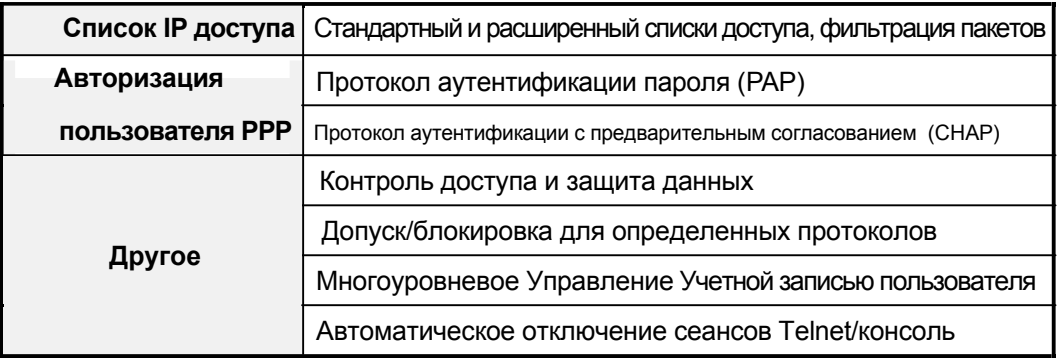

### Обслуживание и управление

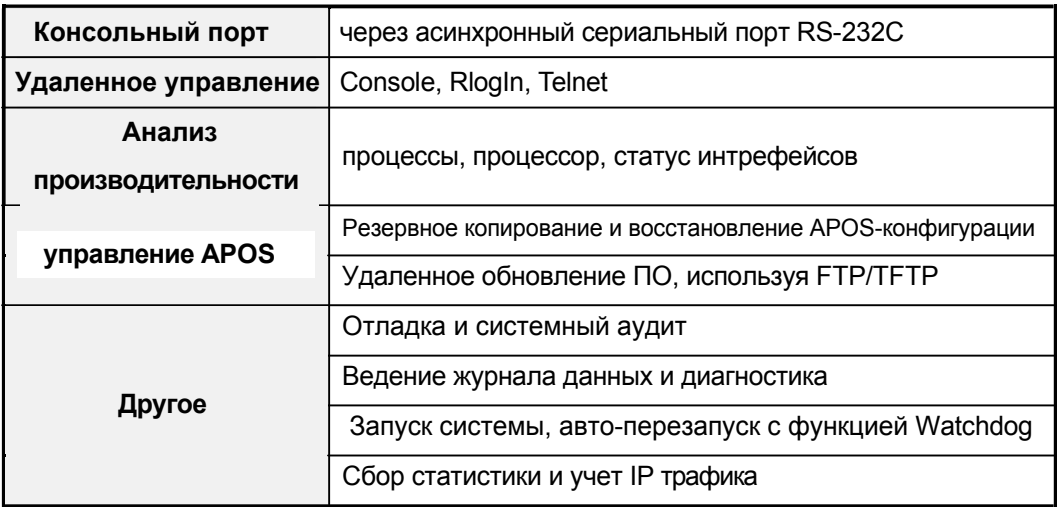

# **Другие особенности**

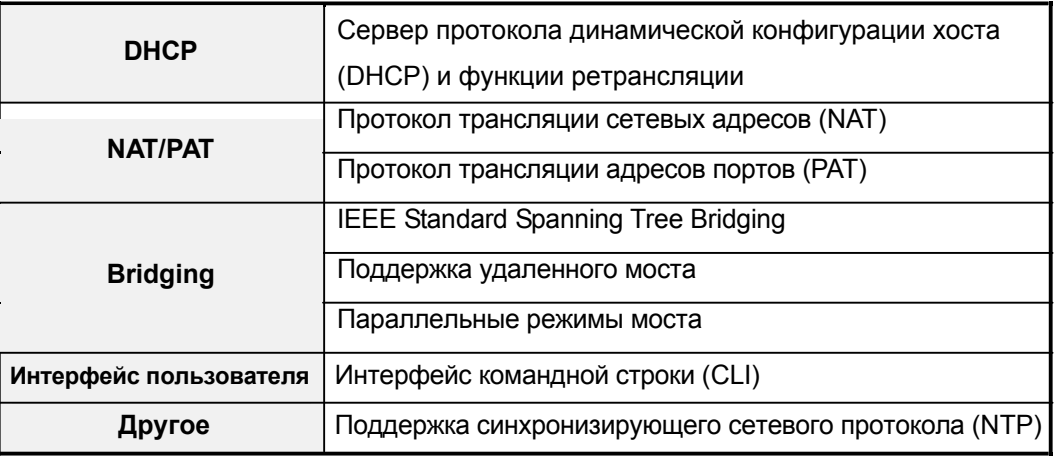

# **Аппаратная конфигурация**

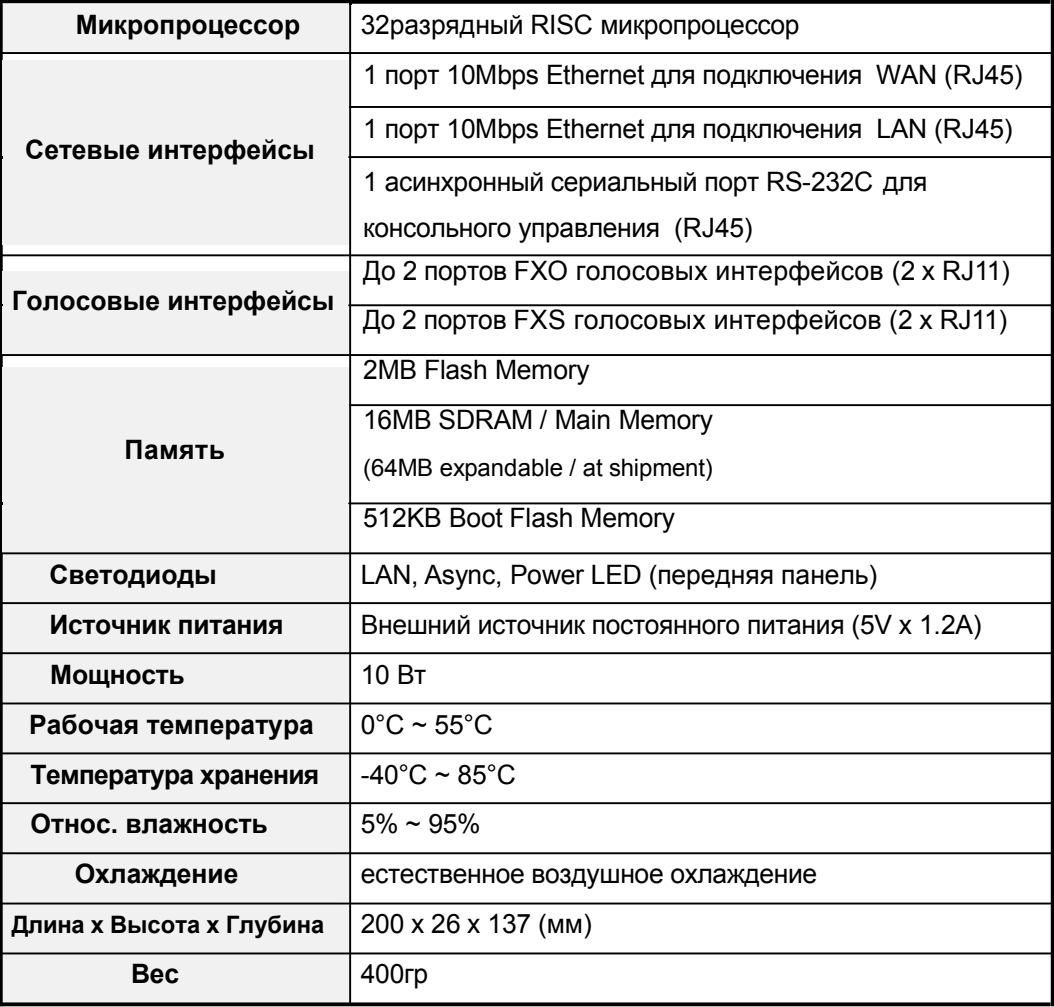

# **Спецификация проводов**

Это приложение приводит информацию о спецификациях выводов проводов, которые используются с VoiceFinder AP200.

- a Сигналы консольного порта и контакты (RJ-45 to DB9)
- a Контакты провода Ethernet (RJ-45 to RJ-45)

### **[Сигналы консольного порта и контакты ]**

Для подключения консольного порта с терминалом на базе ПК используется провод типа RJ-45 -DB9 (Female DTE разъем). Передаваемые сигналы и спецификация соответствующих контактов приведна в нижеследующей таблице.

| Разъем<br>на шлюзе<br>(DTE) | <b>RJ-45</b>   | <b>DB-9</b>         | Разъем термин.<br>(PC) |
|-----------------------------|----------------|---------------------|------------------------|
| Сигнал                      | RJ-45 контакт  | <b>DB-9 контакт</b> | Сигнал                 |
| <b>RTS</b>                  |                | 8                   | <b>CTS</b>             |
| <b>DTR</b>                  | $\overline{2}$ | 6                   | <b>DSR</b>             |
| <b>TxD</b>                  | 3              | 2                   | <b>RxD</b>             |
| <b>GND</b>                  | 4              | 5                   | <b>GND</b>             |
| <b>GND</b>                  | 5              | 5                   | <b>GND</b>             |
| <b>RxD</b>                  | 6              | 3                   | <b>TxD</b>             |
| <b>DSR</b>                  | 7              | 4                   | <b>DTR</b>             |
| <b>CTS</b>                  | 8              | 7                   | <b>RTS</b>             |

**Таблица 4-1: Передаваемые сигналы и спецификация контактов**

# **[Спецификация контактов провода Ethernet (RJ-45 to RJ-45)]**

Для соединения шлюза с другим оборудованием (например, сетевым концентратором HUB) используется провод Ethernet (RJ-45 -- RJ-45). Ниже приведены спецификации контактов разъема RJ-45, передаваемых сигналов и обозначена последовательность контактов.

**Рисунок 4-1: Разъем 10Base-T RJ-45 Connector** 

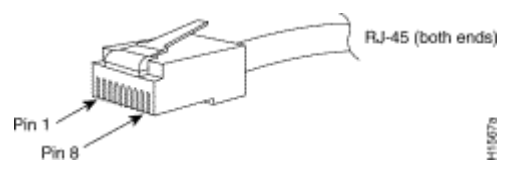

**Таблица 4-2: Сигналы и контакты провода Ethernet** 

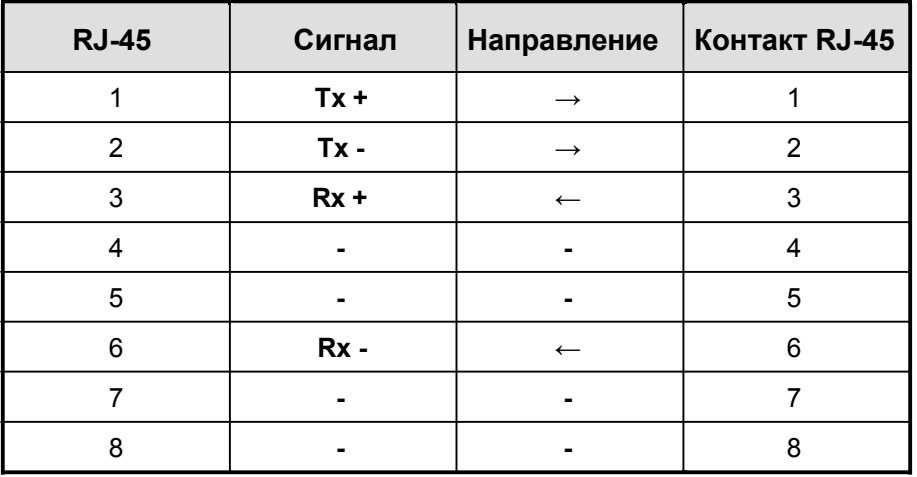

- 1. Данная спецификация приведена для соединения шлюза и HUB.
- 2*.* Для соединения шлюз шлюз или шлюз ПК необходимо использовать кросс кабель.